## **JURNAL**

## **SISTEM PEMILIHAN ALAT PANCING MENGGUNAKAN METODE SIMPLE ADDITIVE WEIGHTING**

*THE SYSTEM OF A FISHING ROD USING THE SIMPLE ADDITIVE WEIGHTING*

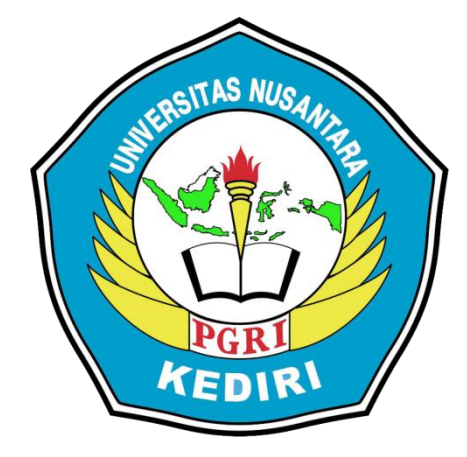

**Oleh: MOH. ZAKARIA 12.1.03.03.0409**

**Dibimbing oleh :**

- **1. Resty Wulanningrum, M. Kom**
- **2. Sucipto, M. Kom**

# **PROGRAM STUDI SISTEM INFORMASI FAKULTAS TEKNIK UNIVERSITAS NUSANTARA PGRI KEDIRI 2017**

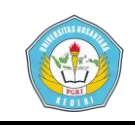

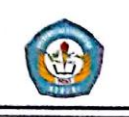

**Artikel Skripsi** Universitas Nusantara PGRI Kediri

## **SURAT PERNYATAAN ARTIKEL SKRIPSI TAHUN 2017**

#### Yang bertanda tangan di bawah ini:

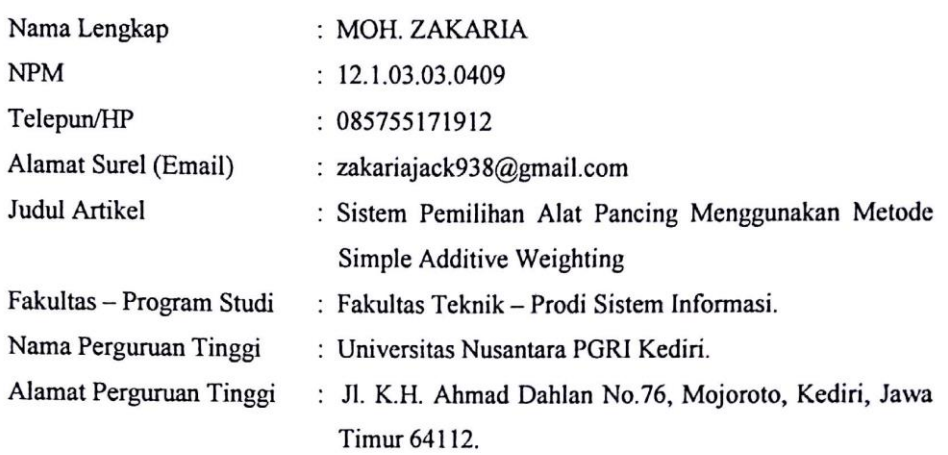

Dengan ini menyatakan bahwa:

- a. artikel yang saya tulis merupakan karya saya pribadi (bersama tim penulis) dan bebas plagiarisme;
- b. artikel telah diteliti dan disetujui untuk diterbitkan oleh Dosen Pembimbing I dan II.

Demikian surat pernyataan ini saya buat dengan sesungguhnya. Apabila dikemudian hari ditemukan ketidak sesuaian data dengan pernyataan ini dan atau ada tuntutan dari pihak lain, saya bersedia bertanggung jawab dan diproses sesuai dengan ketentuan yang berlaku.

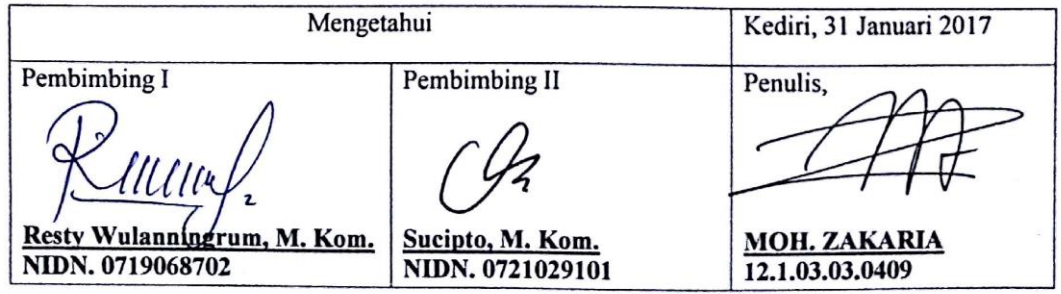

MOH. ZAKARIA | 12.1.03.03.0409 Fakultas Teknik - Prodi Sistem Informasi simki.unpkediri.ac.id  $||1||$ 

**MOH. ZAKARIA | 12.1.03.03.0409 Fakultas Teknik – Prodi Sistem Informasi** **simki.unpkediri.ac.id ||** 1||

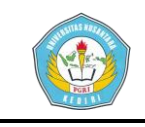

# **SISTEM PEMILIHAN ALAT PANCING MENGGUNAKAN METODE SIMPLE ADDITIVE WEIGHTING**

MOH. ZAKARIA

12.1.03.03.0409

Fakultas Teknik – Prodi Sistem Informasi

Zakariajack938@gmail.com

Resty Wulanningrum, M. Kom dan Sucipto, M. Kom

UNIVERSITAS NUSANTARA PGRI KEDIRI

#### **ABSTRAK**

**MOH. ZAKARIA:** SISTEM INFORMASI PEMILIHAN PANCING MENGGUNAKAN METODE *SIMPLE ADDITIVE WEIGHTING*, UNIVERSITAS NUSANTARA PGRI KEDIRI. 2017.

Penelitian ini dilatar belakangi hasil pengamatan dan pengalaman peneliti, bahwa strategi, sistem informasi dalam pemilihan pancing menggunakan metode *Simple Additive Weighting* saat ini masih banyak kekurangan dan kelemahan. Akibatnya penjualan tidak dapat tersalurkan secara maksimal. Selain itu, konsumen cenderung pasif dan bahkan memutuskan beralih ke Toko Pancing yang lain.

Permasalahan penelitian ini adalah (1) Bagaimana merancang sebuah aplikasi pendukung keputusan dalam dalam proses seleksi pemilihan alat pancing menggunakan metode *Simple Additive Weighting* ? (2) Bagaimana membuat aplikasi yang dapat digunakan untuk membantu dalam pengambilan keputusan untuk menentukan jenis pancing berdasarkan jenis tempat ?

Metode SAW sering juga dikenal istilah metode penjumlahan terbobot. Konsep dasar metode SAW adalah mencari penjumlahan terbobot dari rating kinerja pada setiap alternatif pada semua [atribut](http://informatika.web.id/atribut.htm).

Kesimpulan hasil penelitian ini adalah (1) Dengan adanya aplikasi pendukung keputusan ini sangat memungkinkan bisa membantu pemilik Toko Pancing mempermudah memasarkan alat pancingnya. (2) Memudahkan bagi konsumen untuk memilih alat pancing yang di inginkan dengan cepat, dan menghemat banyak waktu.

Hasil penelitian ini addalah sistem informasi pemilihan pancing menggunakan metode *Simple Additive Weighting*. Dari sistem ini diperoleh hasil pemilihan pancing sehingga pemantauan proses permintaan lebih terkontrol. Dari sistem ini pula dihasilkan pemilihan pancing yang ada sehingga admin, pemilik dan konsumen dalam pengambilan keputusan ataupun mencari data pancing yang diperlukan menjadi mudah.

Kata Kunci : Sistem Informasi Pemilihan Pancing, Metode *Simple Additive Weighting*.

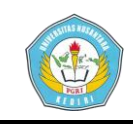

#### **Artikel Skripsi Universitas Nusantara PGRI Kediri**

#### **I. LATAR BELAKANG**

Memancing adalah salah satu kegiatan yang banyak dilakukan untuk mengisi waktu luang. Dengan perkembangan zaman, memancing tidak hanya dilakukan untuk mengisi waktu luang tetapi juga sudah ada lombanya juga. Tidak jarang dari tempat pemancingan ikan yang menyewa joki pancing untuk mewakili dalam lomba yang diadakan antar tempat pemancingan. Tetapi dari banyaknya orang yang hoby memancing, mereka tidak mengetahui jenis pancing yang harus dipilih untuk memancing di tempat berbeda. Terkadang banyak yang belum tau tentang model pancing yang harus mereka pilih jika ingin memancing, contohnya kalau memancing di laut yang jenis ikannya tergolong berukuran besar dan beda lagi jika ingin memancing di tempat pemancingan biasa.

Sistem Pendukung Keputusan (SPK) adalah bagian dari Sistem Informasi berbasis komputer, termasuk sistem berbasis pengetahuan (manajemen pengetahuan) yang dipakai untuk

**MOH. ZAKARIA | 12.1.03.03.0409 Fakultas Teknik – Prodi Sistem Informasi** mendukung pengambilan keputusan dalam suatu organisasi atau sebuah perusahaan. Konsep sistem pendukung keputusan diperkenalkan pertama kali oleh Michael S. Scoott Morton pada tahun 1970-an dengan istilah *Management Decision System*  (Sprague,1982).

SPK dirancang untuk mendukung seluruh tahap pengambilan keputusan mulai dari mengidentifikasi masalah, memilih data yang relevan, dan menentukan pendekatan yang digunakan dalam proses pengambilan keputusan, sampai mengevaluasi pemilihan alternatif. Sistem pendukung keputusan ini membantu melakukan penilaian setiap keluarga miskin, melakukan perubahan kriteria,dan perubahan nilai bobot.

**simki.unpkediri.ac.id ||** 3|| Pembuatan Sistem Pendukung Keputusan (SPK) ini bertujuan sebagai alat bantu bagi toko yang terkait, untuk menentukan jenis pancing secara tepat sasaran dalam tempat memancing. Agar tujuan dari sistem ini dapat tercapai maka harus didukung dengan menggunakan salah satu metode

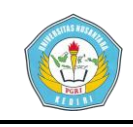

dalam pengambilan keputusan yaitu metode *Simple Additive Weighting* (SAW) untuk mengevaluasi alternatif pemilihan jenis joran pancing berdasarkan kriteria-kriteria pengambilan keputusan.

Berdasarkan permasalahan di atas maka saya mengambil judul "Sistem Pemilihan Alat Pancing Menggunakan Metode *Simple Additive Weighting* (SAW)" yang dapat membantu dalam menentukan pemilihan jenis pancing tersebut. Aplikasi ini merupakan bagian dari sistem informasi berbasis komputer yang dapat membantu menyelesaikan masalah.

#### **II. METODE**

#### *Simple Additive Weighting* **( SAW )**

Menurut Kusumadewi (2007), Metode SAW sering juga dikenal istilah metode penjumlahan terbobot. Konsep dasar metode SAW adalah mencari **penjumlahan terbobot dari rating kinerja** pada setiap alternatif pada semua [atribut.](http://informatika.web.id/atribut.htm) Metode SAW membutuhkan proses normalisasi matriks keputusan (X) ke suatu skala yang dapat diperbandingkan dengan semua rating alternatif yang ada. Formula untuk melakukan normalisasi tersebut adalah sebagai berikut.

Dimana :

 $r_{ii}$  = rating kinerja ternormalisasi.

 $max_i$  = nilai maksimum dari setiap baris dan kolom.

 $min_i$  = nilai minimum dari setiap baris dan kolom.

 $x_{ii}$  = baris dan kolom dari matriks.

rij adalah rating kinerja ternormalisasi dari alternatif A<sup>i</sup> pada atribut  $C_i$ ; i=1,2,...,m dan j=1,2,...,n. Nilai preferensi untuk setiap alternatif (Vi) diberikan sebagai :

$$
W_j = \frac{w}{\sum w}
$$

Dimana:

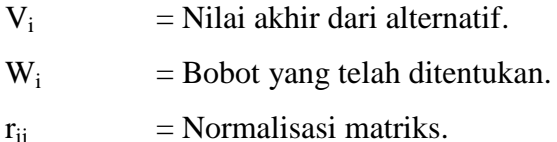

Nilai V<sup>i</sup> yang lebih besar mengindikasikan bahwa alternatif A<sup>i</sup> lebih terpilih.

Langkah – langkah penyelesaian metode SAW adalah sebagai berikut :

Menentukan kriteria-kriteria yang akan dijadikan acuan dalam pengambilan keputusan, yaitu Ci.

Menentukan rating kecocokan setiap alternatif pada setiap kriteria.

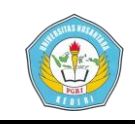

Membuat matriks keputusan berdasarkan kriteria(Ci), kemudian melakukan normalisasi matriks berdasarkan persamaan yang disesuaikan dengan jenis atribut (atribut keuntungan ataupun atribut biaya) sehingga diperoleh matriks ternormalisasi R.

Hasil akhir diperoleh dari proses perankingan yaitu penjumlahan dari perkalian matriks ternormalisasi R dengan vektor bobot sehingga diperoleh nilai terbesar yang dipilih sebagai alternatif terbaik (Ai)sebagai solusi.

Formula untuk melakukan normalisasi tersebut adalah :

Dimana :

 $r_{ii}$  = rating kinerja ternormalisasi

 $Max_{ii}$  = nilai maksimum dari setiap baris dan kolom

 $Min_{ii}$  = nilai minimum dari setiap baris dan kolom

 $X_{ii}$  = baris dan kolom dari matriks Dengan r<sub>ij</sub> adalah rating kinerja ternormalisasi dari alternatif A<sup>i</sup> pada atribut C<sub>i</sub>; i =1,2,...m dan j = 1,2,...,n.

Nilai preferensi untuk setiap alternatif  $(V_i)$ diberikan sebagai :

Dimana :

 $V_i$  = Nilai akhir dari alternatif

 $w_i$  = Bobot yang telah ditentukan

 $r_{ii}$  = Normalisasi matriks

#### **III. HASIL DAN KESIMPULAN**

#### **1. HASIL**

#### **A. Desain Sistem**

Pada tahapan ini maka akan dilakukan perancangan aplikasi pada sistem pemilihan pancing terbaik dengan proses desain perancangan sistem meliputi: Desain *Input*, Desain Proses, dan Desain *Output* agar program berjalan sesuai dengan tujuan dibangunnya aplikasi ini.

#### **1. Desain** *Output*

Keluaran yang dihasilkan dari penelitian ini adalah sebuah alternatif yang memiliki nilai tertinggi dibandingkan alternatif nilai yang lain. Pada penelitian ini hasil keluarannya diambil dari urutan alternatif pancing terbaik, hasil akhir yang dikeluarkan sistem nanti berasal dari nilai setiap kriteria, karena dalam setiap kriteria memiliki nilai yang berbeda beda.

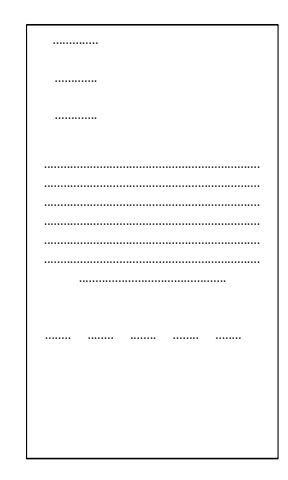

**Gambar 5.1** Tampilan Desain *Output* Gambar 5.1 adalah tampilan hasil *output* dari proses perhitungan dari data pancing yang telah dimasukan lalu

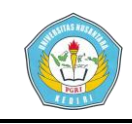

menghasilkan sebuah laporan dan kemudian akan dicetak.

- **2. Desain** *Input*
	- a. Tampilan Desain Login

Input untuk melakukan proses pengambilan keputusan dari beberapa alternatif dengan menggunakan data sebagai berikut :

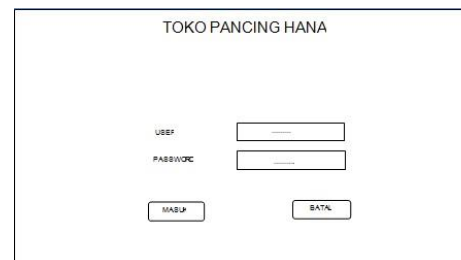

## **Gambar 5.2** Tampilan Desain

*Login*

#### b. Tampilan Desain Menu

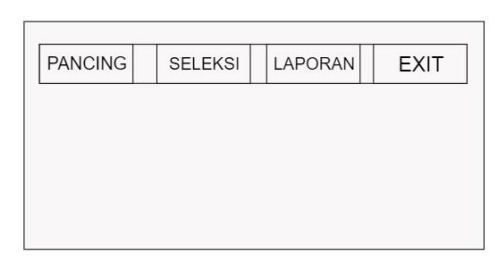

## **Gambar 5.3** Tampilan Desain Menu

Gambar 5.3 adalah Desain tampilan *login* ketika admin akan masuk untuk menjalankan program yang di dalamnya terdapat *form* untuk mengisi *username* dan *password.*

c. Tampilan Desain Input

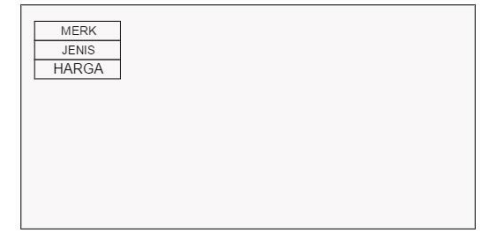

## **Gambar 5.4** Tampilan Desain *Input Data*

Gambar 5.4 adalah Desain tampilan *input* data dimana admin memasukan data pancing ke dalam *field* yang ada pada *form* yang telah di sediakan kemudian data pancing tersebut akan disimpan dan diolah.

#### **3. Desain Proses**

a. Diagram *Konteks*

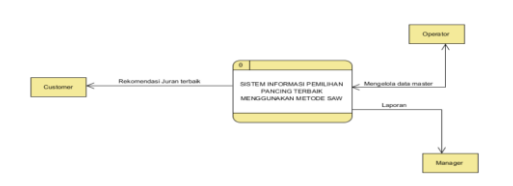

## **Gambar 5.5** Diagram *Konteks*

Pada Diagram *Konteks* ini operator memasukkan data ke dalam *system*, dan selanjutnya *system* melakukan proses dan memberikan laporan untuk diambil keputusan.

b. DFD Level 1 Perhitungan

Untuk menjelaskan lebih detail diagram *konteks* pada pembahasan sebelumnya, DFD Level 1 Perhitungan menggambarkan secara detail alur kerja dari setiap proses yang telah dibahas sebelumnya. Berikut adalah

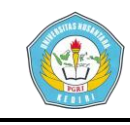

sistem seleksi penentuan pancing terbaik.

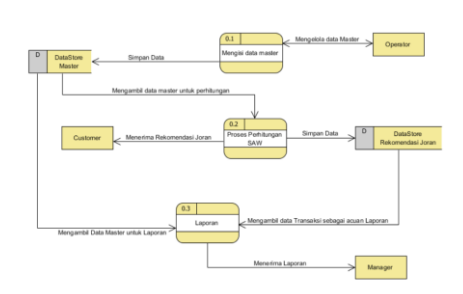

**Gambar 5.6** DFD Level 1

#### Perhitungan

c. DFD Level 2 Perhitungan

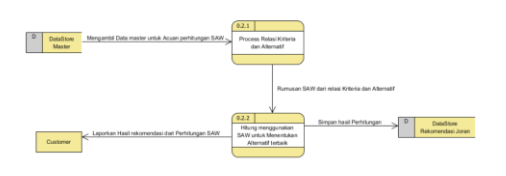

**Gambar 5.7** DFD Level 2 Perhitungan

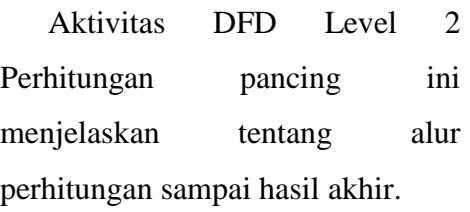

#### **4. Desain** *Data Base*

a. CDM

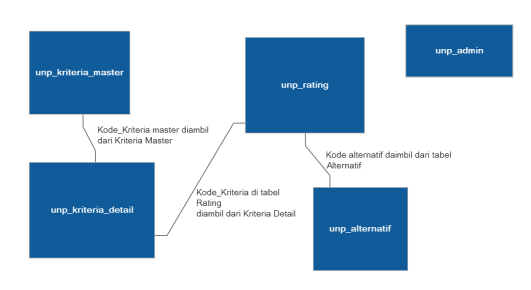

## **Gambar 5.8** *Conceptual Data Model*

CDM (*Conceptual Data Model*) adalah konsep yang berkaitan dengan pandangan pemakai terhadap data yang disimpan dalam basis data, CDM sudah dibuat dalam bentuk tabel tabel namun belum menggambarkan fisik dari database secara sesungguhnya. CDM merupakan hasil penjabaran lebih lanjut dari ERD ada aturan aturan khusus dalam menjabarkan ERD menjadi sebuah CDM yang harus di perhatikan.

b. PDM

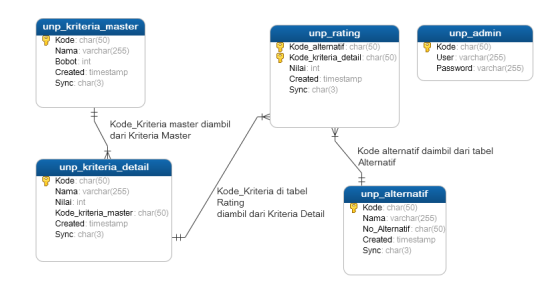

**Gambar 5.9** *Physical Data Model Physical Data Model* (PDM) adalah model yang menggunakan sejumlah tabel untuk menggambarkan data serta hubungan antara data. Setiap tabel mempunyai sejumlah kolom dimana setiap kolom memiliki nama yang unik beserta tipe datanya. PDM merupakan konsep konsep yang menerangkan detail dari bagaimana data disimpan dalam basis data. PDM merupakan bentuk fisik perancangan basis data yang sudah siap di implementasikan ke dalam DBMS sehingga nama tabel juga sudah

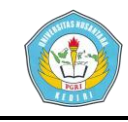

merupakan nama asli tabel yang akan di implementasikan ke dalam DBMS.

- **B. Evaluasi Sistem**
- **1. Tampilan** *Input*
- **a.** *Login*
	- *1) Form Login* Admin

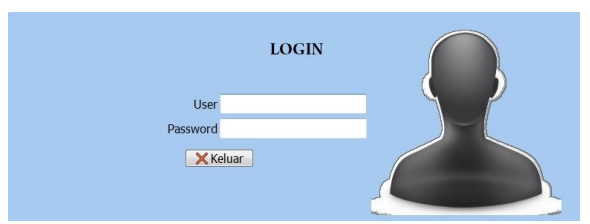

**Gambar 5.10** *Form Login*

Pada *Form* ini digunakan sebagai menu *login* admin dan berfungsi untuk melindungi program atau sebagai keamanan program, sehingga tidak semua orang bisa mengakses data.

1) *Source Coding*

*Source Coding Login*

```
DROP PROCEDURE IF EXISTS 
`unp_user_Login`;
CREATE DEFINER = `root`@`localhost` 
PROCEDURE `unp_user_Login`(fNama 
VARCHAR(255), fPass VARCHAR(255))
BEGIN
SELECT unp user.ppi id, unp user.Kode,
unp user.Nama, unp user.Pass FROM
unp_user
WHERE unp user.Nama=fNama AND
unp_user.Pass=fPass;
END;
```
# 3)<br>Menu Utama<br>Master\_data <u>T</u>ransaction <u>R</u>eport <u>H</u>elp  $\mathbf{a}$   $\mathbf{b}$   $\mathbf{c}$   $\mathbf{c}$   $\mathbf{c}$ Hari Tanggal 07/12/2016 21:23:54 User Login admin

**Gambar 5.11** *Form* Menu Utama

Pada menu utama berisi seluruh menu yang mendukung, baik dari input data sampai hasil perhitungan guna menentukan penentuan pancing terbaik.

#### **c. Nama Pancing**

1) *Form* Data Pancing

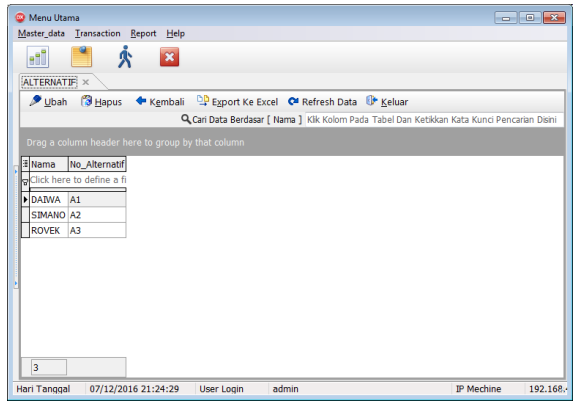

## **Gambar 5.12** *Form* Data Pancing

Pada menu ini berfungsi untuk menginput data pancing.

2) *Form* Menu Data Pancing Detail

## **b. Menu Utama**

1) *Form* Menu Utama

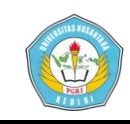

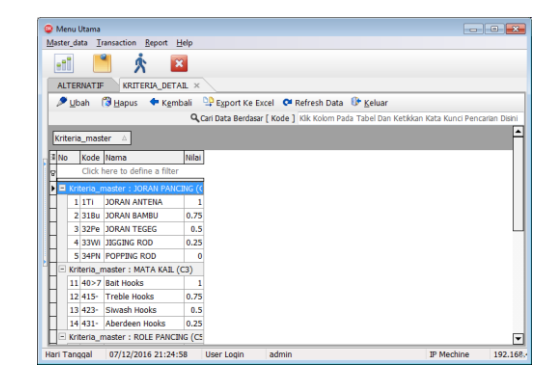

## **Gambar 5.13** *Form* Data Pancing Detail

3) *Output* Data Pancing

| <sup>O</sup> Menu Utama             |                                                    |          |                                                                                                    |  | <b>10-0-10-10</b> |
|-------------------------------------|----------------------------------------------------|----------|----------------------------------------------------------------------------------------------------|--|-------------------|
| Master data Transaction Report Help |                                                    |          |                                                                                                    |  |                   |
| ebi                                 | $\mathbf{x}$                                       |          |                                                                                                    |  |                   |
|                                     |                                                    |          |                                                                                                    |  |                   |
| <b>ALTERNATIE</b>                   | KRITERIA_DETAIL                                    | RATING X |                                                                                                    |  |                   |
|                                     | Ubah 3 Hapus + Kembali                             |          | Export Ke Excel C Refresh Data U Keluar                                                                |  |                   |
|                                     |                                                    |          | Q Cari Data Berdasar [ Kode_alternatif ] Kik Kolom Pada Tabel Dan Ketikkan Kata Kunci Pencarian Disini |  |                   |
|                                     |                                                    |          |                                                                                                    |  |                   |
| Kriteria master                     |                                                    |          |                                                                                                    |  |                   |
| I Kode                              | Alternatif Kriteria_detail                         | Nilai    |                                                                                                    |  |                   |
|                                     |                                                    |          |                                                                                                    |  |                   |
|                                     | Click here to define a filter                      |          |                                                                                                    |  |                   |
|                                     |                                                    |          |                                                                                                    |  |                   |
|                                     | El Kriteria_master : JORAN PANCING (C1) (3)        |          |                                                                                                    |  |                   |
| 11A DAIWA                           | 368R SIMANO JORAN ANTENA<br><b>JIGGING ROD</b>     | 0.25     |                                                                                                    |  |                   |
|                                     |                                                    | o        |                                                                                                    |  |                   |
| 419R ROVEK                          | POPPING ROD                                        |          |                                                                                                    |  |                   |
| <b>398R SIMANO Rait Hooks</b>       | Kriteria_master: MATA KAIL (C3) (3)                | ٠        |                                                                                                    |  |                   |
| 311A DAIWA                          | Siwash Hooks                                       | 0.5      |                                                                                                    |  |                   |
|                                     | Siwash Hooks                                       | 0.5      |                                                                                                    |  |                   |
| 439R ROVEK                          |                                                    |          |                                                                                                    |  |                   |
| 331A DAIWA                          | Kriteria_master: ROLE PANCING (C5) (2)<br>Reel Fly | 0.75     |                                                                                                    |  |                   |
| 459R ROVEK                          | Reel Baltcasting                                   | 0.25     |                                                                                                    |  |                   |

**Gambar 5.14** *Output* Data Pancing

4) *Source* Coding

## *Source* Coding Data Pancing

```
DROP PROCEDURE IF EXISTS 
`unp_rating_view`;
CREATE DEFINER = 
`root`@`localhost` PROCEDURE 
`unp_rating_view`()
BEGIN
SELECT
unp rating.Kode,
unp rating.Kode alternatif,
unp rating. Kode kriteria detail,
unp alternatif.Nama AS Alternatif,
unp_kriteria_detail.Nama AS 
Kriteria detail,
unp_kriteria_master.Nama AS 
Kriteria master,
unp_rating.Nilai
```
FROM

```
unp_rating
LEFT JOIN unp_alternatif ON 
unp rating. Kode alternatif =
unp_alternatif.Kode
LEFT JOIN unp kriteria detail ON
unp rating. Kode kriteria detail =
unp_kriteria_detail.Kode
LEFT JOIN unp kriteria_master ON
unp kriteria detail. Kode kriteria
master = unp_kriteria_master.Kode;
END;
```
## **d. Kriteria Data**

## 1) *Form* Kriteria Data

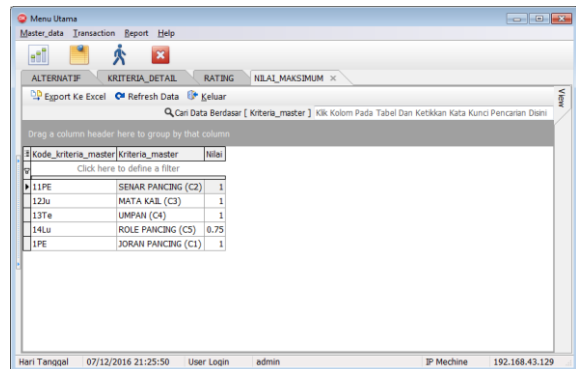

## **Gambar 5.15** *Form* Kriteria Data

Pada menu ini bertugas untuk meninput kriteria pancing .

2) *Source* Coding

*Source* Coding Kriteria Data

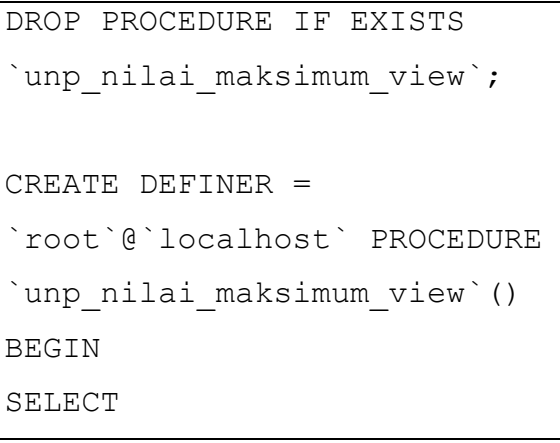

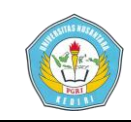

```
2nilai_maksimum.Kode_kriteri
a master,
2nilai_maksimum.Kriteria_mas
ter,
2nilai_maksimum.Nilai
FROM
2nilai_maksimum;
END;
```
## **e. Kriteria Data Detail**

1) *Form* Kriteria Data Detail

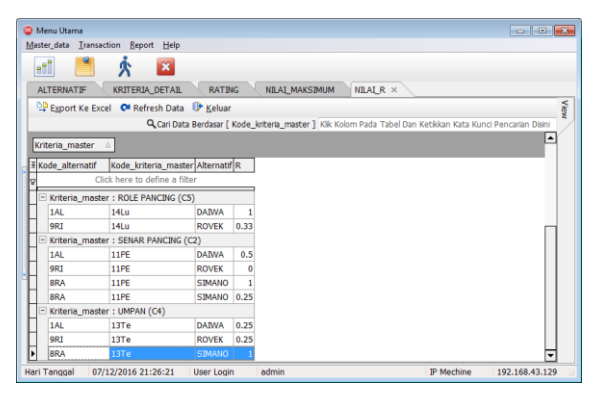

**Gambar 5.16** *Form* Kriteria Data Detail Pada menu ini berfungsi untuk memasukkan detail data pancing.

2) *Source* Coding

*Source* Coding Kriteria Data Detail

```
DROP PROCEDURE IF EXISTS 
`unp_nilai_R_view`;
CREATE DEFINER = 
`root`@`localhost` PROCEDURE 
`unp_nilai_R_view`()
BEGIN
SELECT
3nilai r.Kode alternatif,
```

```
DROP PROCEDURE IF EXISTS 
`unp_nilai V_view`;
CREATE DEFINER =
```

```
`root`@`localhost` PROCEDURE 
`unp_nilai V_view`()
BEGIN
SELECT
4nilai_v.Kode_alternatif,
4nilai_v.Kode_kriteria_maste
r,
```

```
3nilai r.Kode kriteria maste
r,
3nilai r.Alternatif,
3nilai r.Kriteria master,
3nilai_r.R
FROM
3nilai_r;
END;
```
## **f. Rangking Data**

1) *Output* Rangking Data

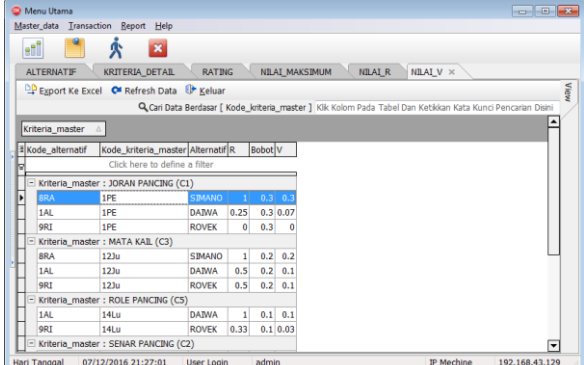

**Gambar 5.17** *Output* Rangking Data

2) *Source* Coding

*Source* Coding Rangking Data

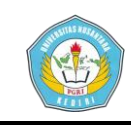

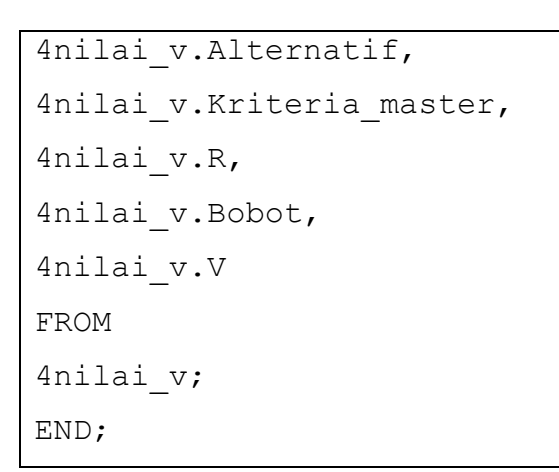

## **2. Tampilan Output**

#### **a. Laporan Data Maksimum**

1) *Form* Menu Data Maksimal

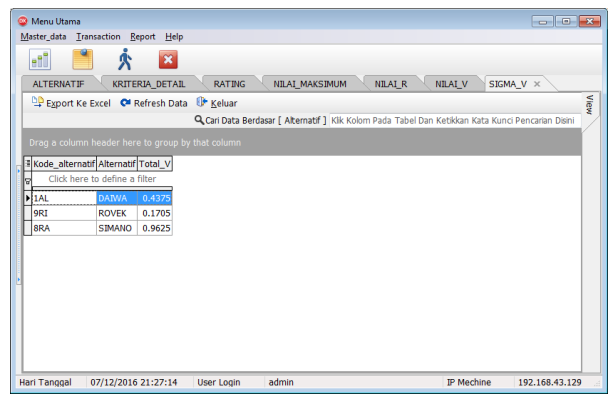

**Gambar 5.18** *Form* Menu Data Maksimal

## 2) *Output* Data Maksimal

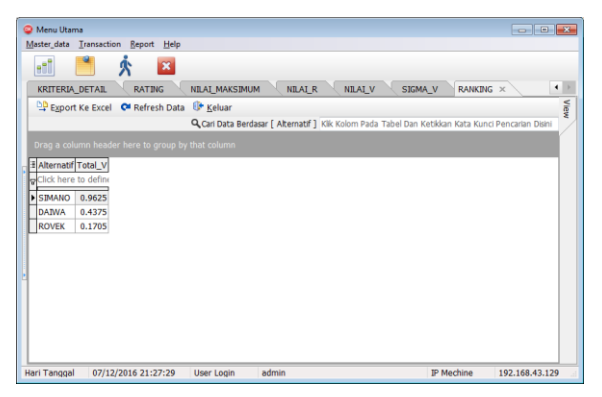

**Gambar 5.19** *Output* Data Maksimal

## **2. Kesimpulan**

- a. Sistem pendukung keputusan penentuan pancing terbaik adalah aplikasi yang menangani pemilihan pancing agar menjadi lebih cepat, akurat dan mudah diakses.
- b. Laporan sistem pendukung keputusan penentuan pancing terbaik yang telah dilakukan penulis dengan dibuatkannya suatu *software* aplikasi dengan fasilitas pengolahan data.

## **IV. DAFTAR PUSTAKA**

Al-Bahra. 2005. *Data Flow Diagram.* Graha Ilmu. Yogyakarta.

Dipraja. 2014. *Panduan Praktis Membuat Program*. Jakarta : Pustaka Makmur.

Fathansyah, 2005. *Sistem basis data*. Bandung : Penerbit Informatika.

Ichwan, M. 2011. *Pemograman Basis Data Delphi 7 & MySQL*. Bandung.

Jogiyanto. 2005. *Analisa dan Desain Sistem Informasi.*  Yogyakarta: Penerbit Andi.

Kusnassriyanto. 2011. *Teknik Pemrograman Delphi*. Informatika. Bandung.

Kusumadewi. 2007. *Aplikasi Pendukung Keputusan*. Yogyakarta: Graha Ilmu.

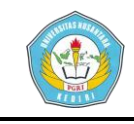

Nugroho Bunafit. 2005. *Database Relasional dengan MySQL*, Andi Offset, Yogyakarta.

Pressman. 2002. *Pengujian System white box & black box.* McGraw-Hill, New York.

Raharjo. 2011. *Membuat Database Menggunakan MySql*. Bandung : Informatika.

Rahmat E. 2007. *Penggunaan pancing ulur untuk menangkap ikan pelagis besar*. LIPI Jurnal. Balai Riset Perikanan Laut: Jakarta.

Robert K. Leitch dan K. Roscoe Davis, 1983, *Accounting Information Systems*, Prentice-Hall, New Jersey.

Sprague, Ralph H and Carlson, Eric D. (1982). "*Management decision System*." New Jersey.

Turban E. 2005. *Decision Support Systems and Intelligent Systems*, 7th Edition, Jilid 1, Inc.Upper Saddle River, New Jersey.

Yakub. 2012. *Pengantar Sistem Informasi*, Graha Ilmu, Yokyakarta.